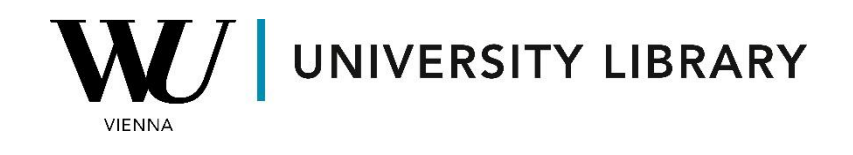

## **Options**

## **in Eikon with Datastream**

## **Students Manual**

In Eikon with Datastream, you can access options information via the Datastream Excel add-on. Begin by accessing "Static Request" to find tickers for the required options.

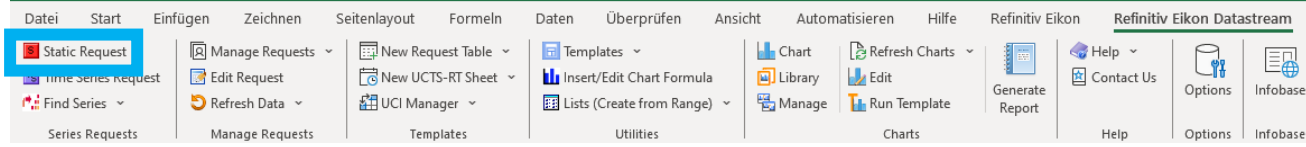

You can choose "Options" to find options for specific equities or select "Constituents Lists" to access options for indices. If you want to access options for some equity, you need to choose "Options" in the filter "Category". There you can find options for equity instruments using the search bar.

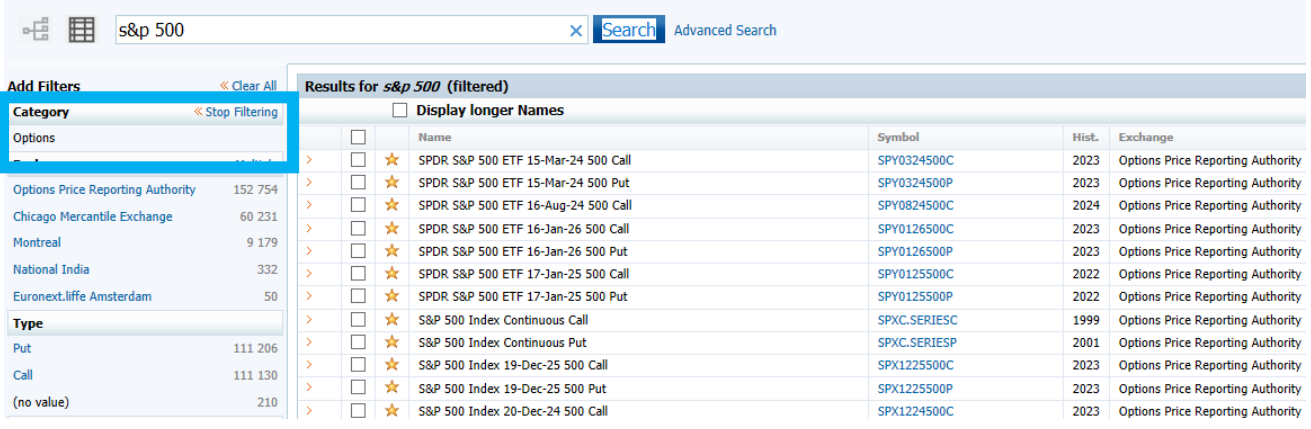

The other option is to choose "Constituents Lists" in order to be able to further access options for indices. For the indices, you need to additionally choose "Option Series" in the section "Type".

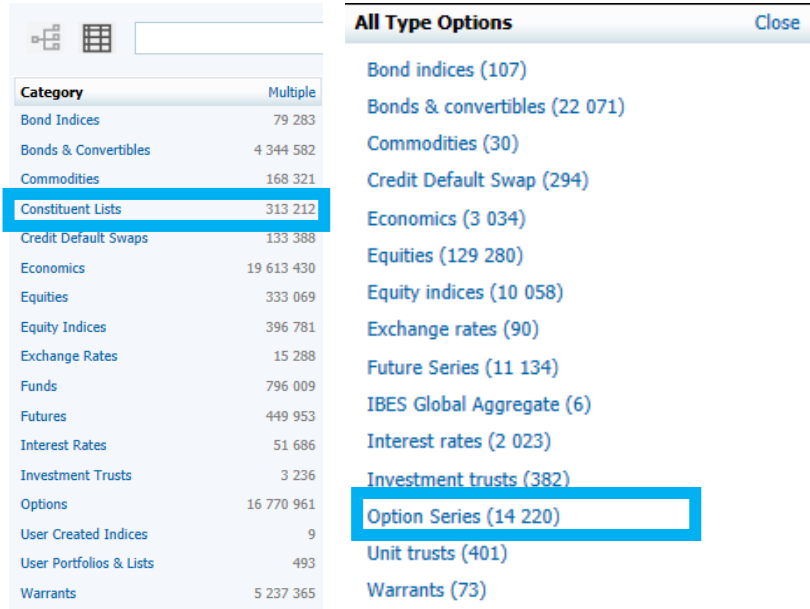

Now in the final list you can search for the required index. Note that in this list you have both put and call options that still exist and are expired.

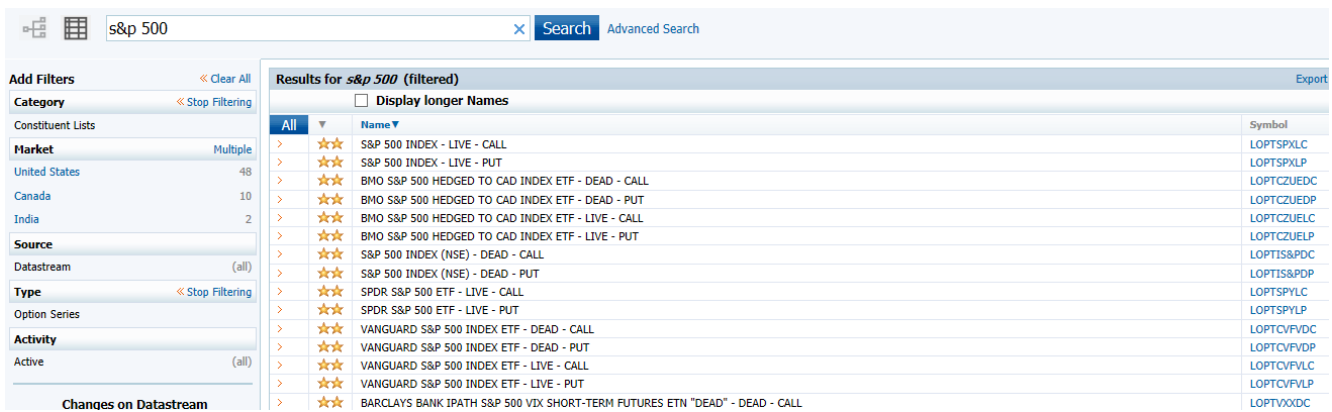

When selecting variables, consider including codes such as:

- NAME (name of the option contract)
- MNEM (mnemonic of the option contract)
- BDATE (first date of data for that option contract in Datastream)
- OXPD (expiry date of the option)
- OXCP (exercise price of the option)
- OUI (DS mnemonic of the underlying instrument).

The dataset you have prepared should resemble the example provided below. Moving forward, you'll primarily utilize the "Type" column of the dataset for the "Time Series Request" to retrieve historical data.

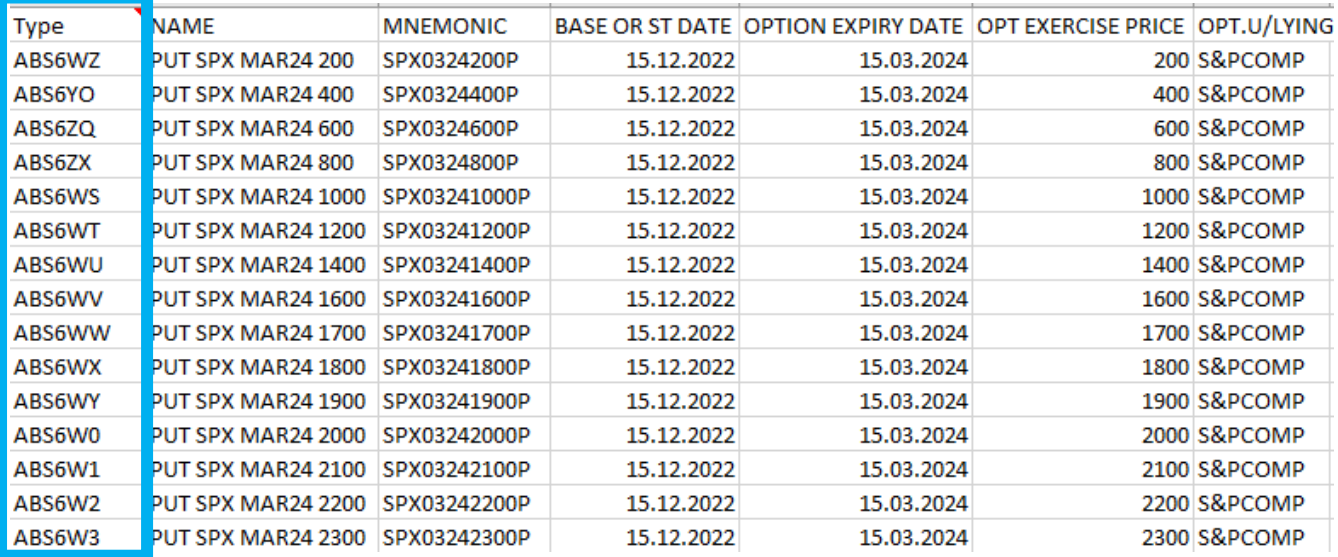

Once you've reached the "Time Series Request" section, proceed to select the series for analysis. Utilize the "Series from Sheet" option and indicate the previously derived options by referencing the values from the "Type" column. It's important to note that the chosen value should be within the same file, although it may be in a different Excel list.

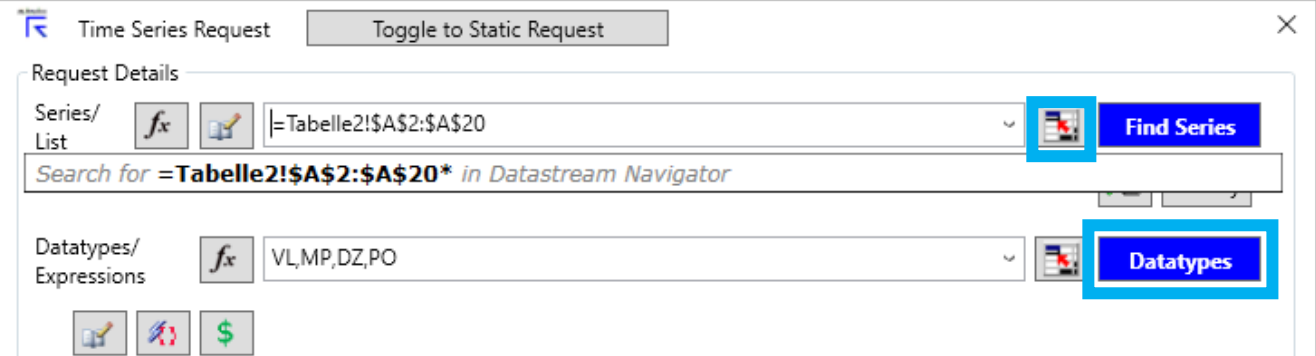

For the historical analysis of option prices, we recommend selecting the following variables:

- VL (Implied Volatility) Represents the market's current estimate of future volatility.
- MP (Price Settlement/Close) Indicates the last traded price.
- DZ (Option Delta) Reflects the change in option price when the underlying security price increases by one unit.
- PO (Price Opening) Denotes the first traded price of the day.

Additional variables for options can be explored by adjusting the variable group in the top-left corner of the DFO Navigator page.

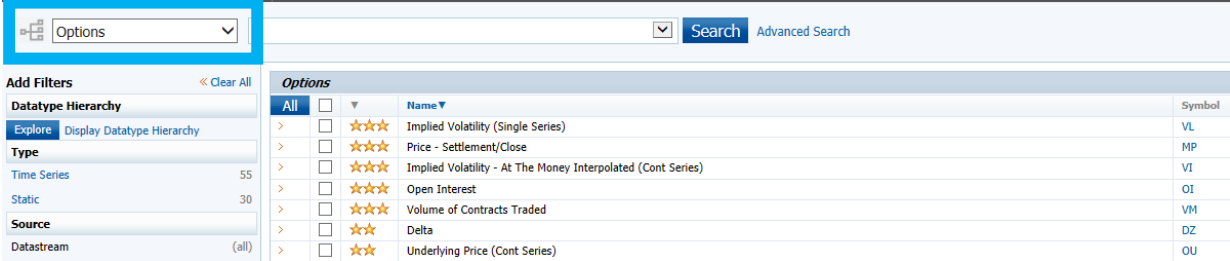

In the final stage, we suggest modifying the "Start Date" to "Base Date" and the "End Date" to "Display to Latest Value." However, it's important to note that the "Base Date" selected in the request corresponds to the first date of the first instrument. Therefore, if you're aware that certain

instruments have a longer historical timeframe, ensure that either this instrument is placed first in the request or adjust the "Start Date" manually accordingly.

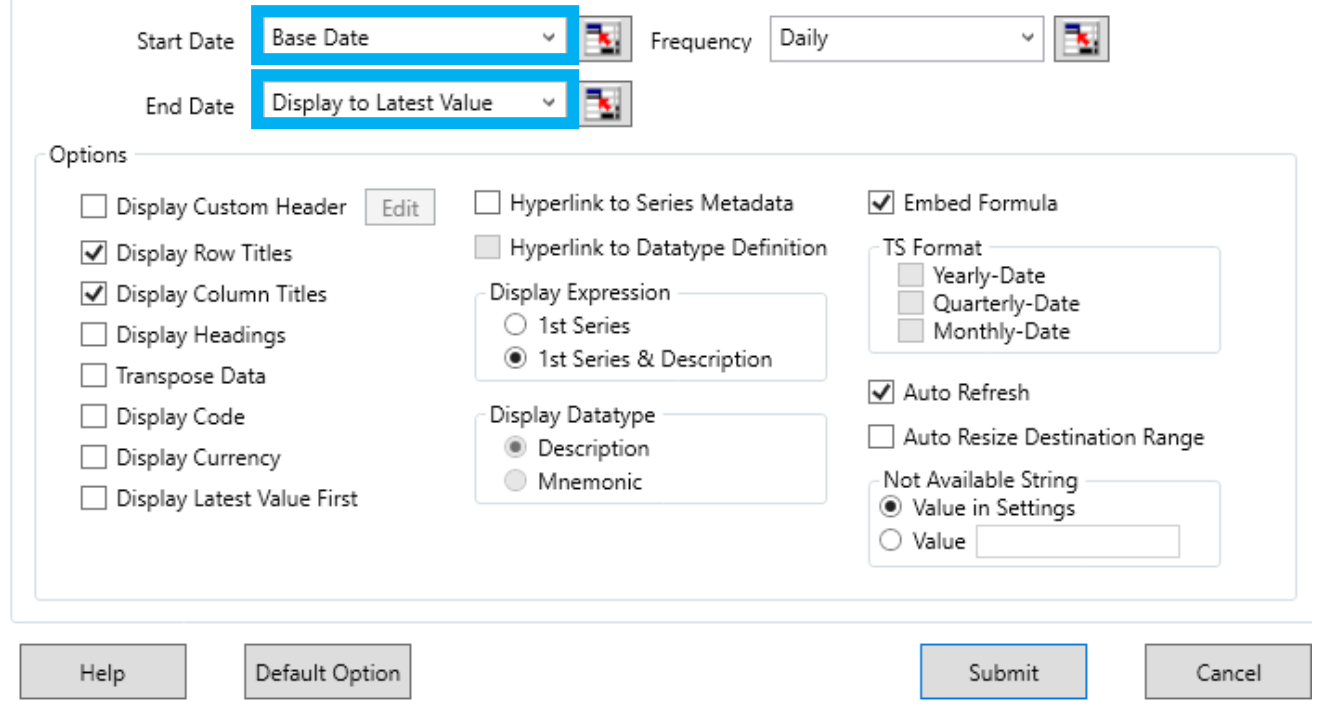